PeopleSoft Query Reference **PeopleSoft Authority Reference** PeopleSoft 8.9; Query 8.48

## **Using a Wildcard for Prompt Criteria**

You can combine a wildcard with a prompt to enable the user to return some or all data for a given criteria.

- 1. The criteria will be based on ACAD\_CAREER which will be prompted with a wild card. This will enable the user to select one career or all careers
- 2. The prompt for ACAD\_CAREER is started in the usual manner. From the Fields or Criteria page, navigate to the Edit Criteria Properties page with ACAD\_CAREER as Expression 1.

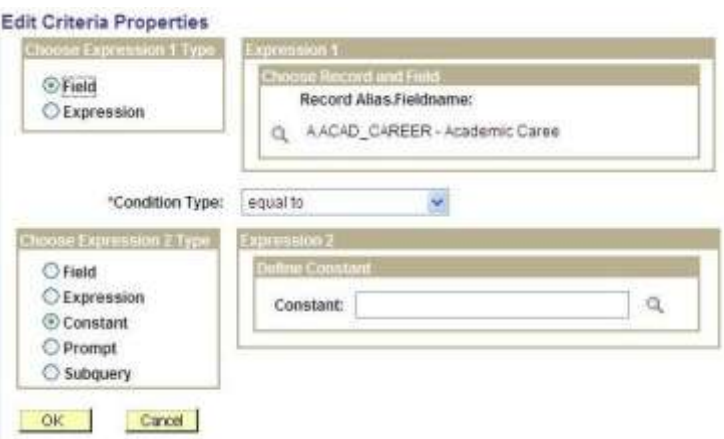

3. Change the Expression 2 Type from **Constant** to **Prompt** and click New Prompt under **Expression 2 – Define Prompt**.

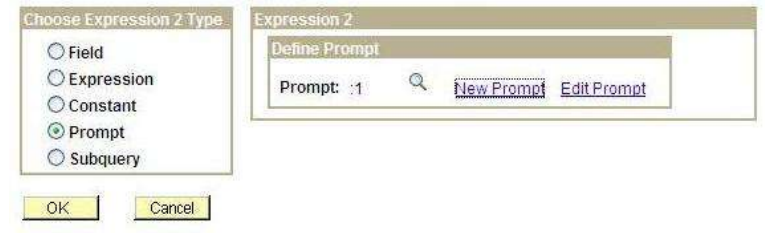

- 4. Once into the Edit Prompt Properties page, make the changes shown below:
	- a. Change the *Heading Type* from **RFT Short** to **Text**
	- b. Change the *Heading Text* from **Career** to **Enter Career (use % for all)**
	- c. Change the *Edit Type* from **Prompt Table** to **No Table Edit**
	- d. Leave the *Prompt Table* populated

PeopleSoft Query Reference **PeopleSoft 8.9; Query 8.48** 

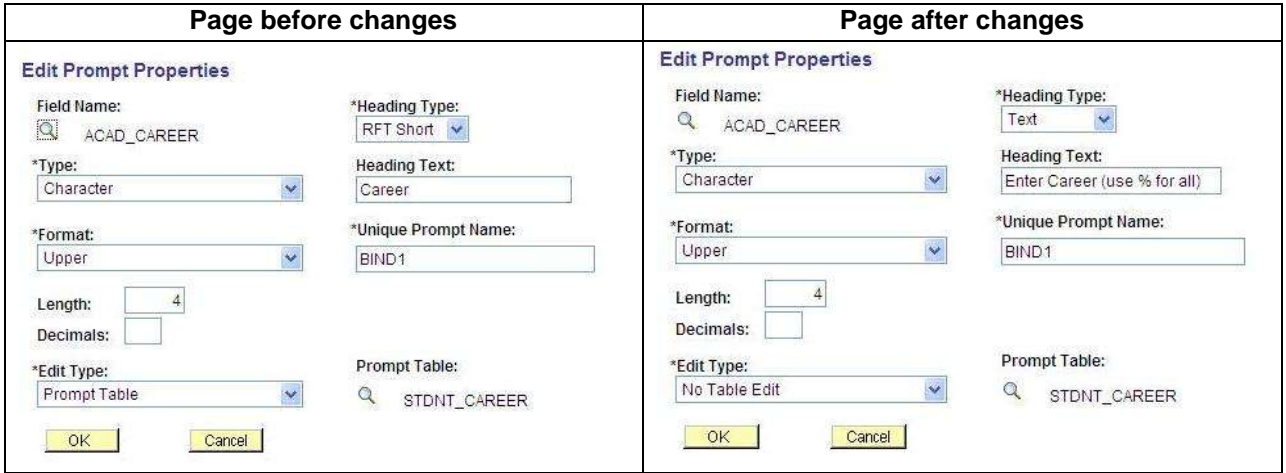

5. Back on the Criteria page, change the Condition Type from *equal to* to *like*

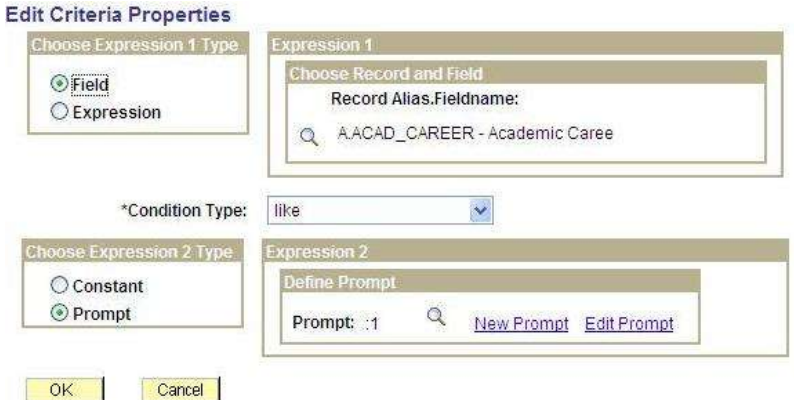

- 6. Click OK to save, and navigate to the Run page and run the query. When prompted, you can either enter a valid Career or a %. If you enter nothing in the prompt box, no records will be returned.
- 7. Note: As with any other wildcard in Query, you can enter a portion of your criteria using wildcards on either side (or beginning or end as appropriate). For example, in a wildcard prompt for Majors, you can enter %ENGL% to see all English Majors, whether a single major (ENGL) or a double major (AMST-ENGL).